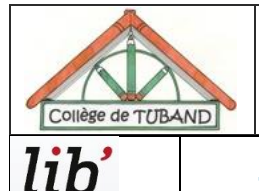

**Relin** 

## ENSEIGNER LE NUMERIQUE AU COLLEGE DE TUBAND **INFO RNE- 2018-11 MANUELS NUMERIQUES EDULIB** BELIN SEME 4EME 3EME

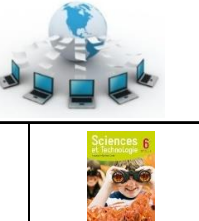

## 1-LICENCE: VOS IDENTIFIANTS ET MOT DE PASSE

Voici vos identifiants et mot de passe personnels pour récupérer et consulter vos manuels numériques des éditions BELIN :

«titre»«prénom» «nom», votre identifiant : «identifiant», votre mot de passe : «mdp»

## **2- MANUELS CONCERNES**

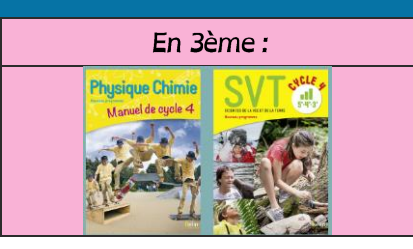

## **3- POSSIBILITES DE CONSULTATION**

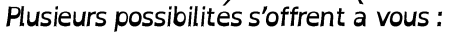

EN MODE LIGNE

de n'importe quel terminal disposant d'Internet, connectez-vous sur le site www.libtheaue.fr/bibliotheaue.php et identifiez-vous.

Vous avez accès à vos manuels numériques en ligne. ce qui peut être long si votre connexion internet n'est pas performante,

#### EN MODE HORS-LIGNE :

Vous souhaitez utiliser la version autonome PC / MAC. Cette version autonome ne nécessite pas de droits d'administration sur l'ordinateur PC/MAC et peut être copiée sur une clé USB ou un disque dur portable.

- o Sur Ordinateur
	- Ordinateur PC : En 5ème 4ème et 3ème : télécharger l'application https://storage.gra1.cloud.ovh.net/v1/AUTH 2e379e37cf4645fd882e7f4f741be2a3/edulib productio n site assets/paperclip assets/textbook reader/1.0.4/Lib-Manuels-1.0.4-win64.zip?1519725286

libthèque

• Ordinateur MAC: En 5<sup>ème</sup> 4<sup>ème</sup> et 3<sup>ème</sup> : télécharger l'application DISPONIBLE « PROCHAINEMENT » ...

#### o Sur Tablette

- Tablette Android : télécharger LibApp Belin Android https://play.google.com/store/apps/details?id=fr.libtheque.applications.libapp
- Tablette Windows: télécharger LibApp Belin Windows https://www.microsoft.com/fr-fr/store/apps/libapp-belin/9nblggh6cfk5
- Tablette Apple : télécharger LibApp Belin Apple https://itunes.apple.com/fr/app/libapp-belin/id1106875897?mt=8

# 4-INSTALLATION SUR VOTRE POSTE INFORMATIQUE PERSONNEL :

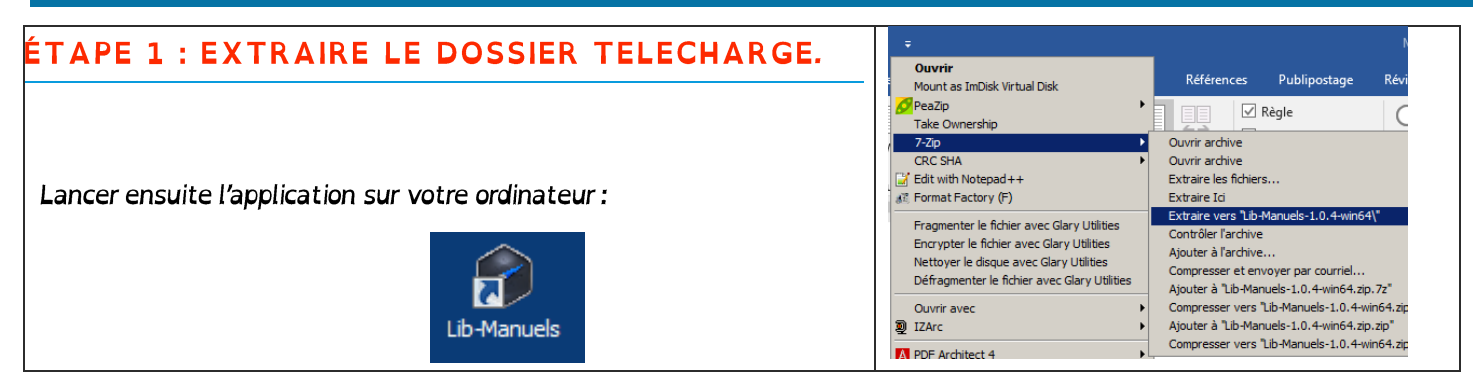

## ÉTAPE 2 : CONNECTEZ-VOUS A VOTRE COMPTE.

Depuis l'application installée, connectez-vous avec votre compte utilisateur édulib et retrouvez vos manuels numériques.

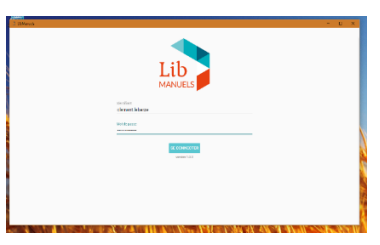

### ÉTAPE 3 : TELECHARGEZ LE MANUEL DANS L'APPLICATION.

Depuis votre bibliothèque vous pouvez télécharger vos manuels pour une consultation en local (sans connexion Internet).

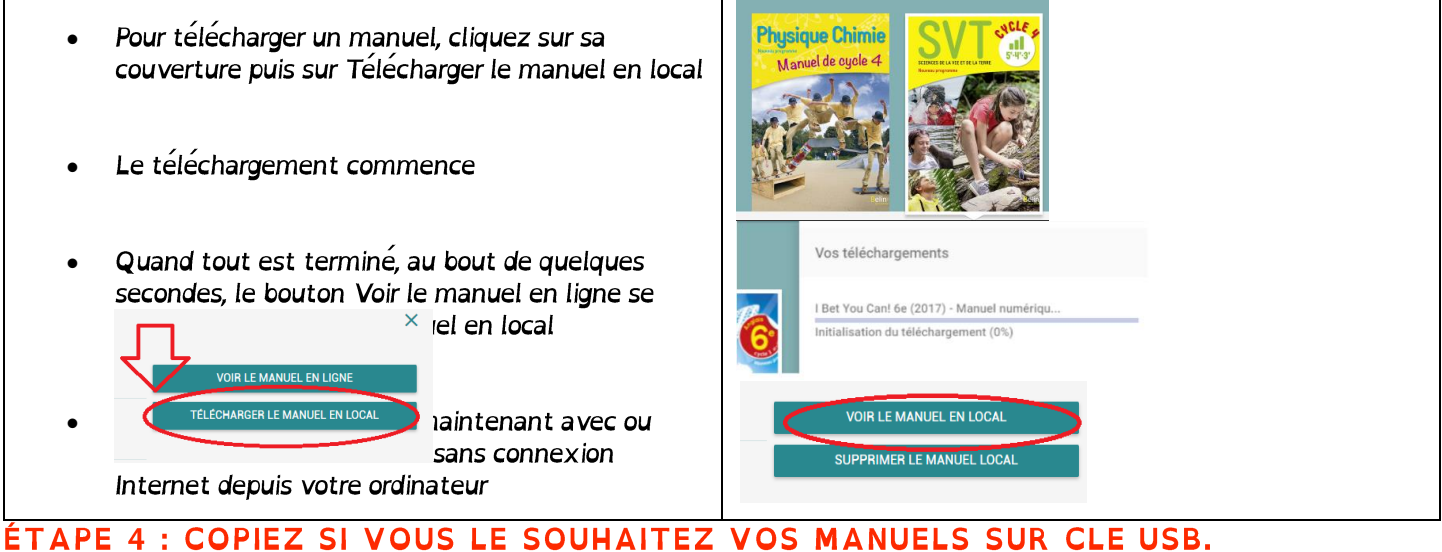

Pour utiliser Lib MANUELS depuis une clé USB (ou un disque dur portable), copiez l'application complète sur le support

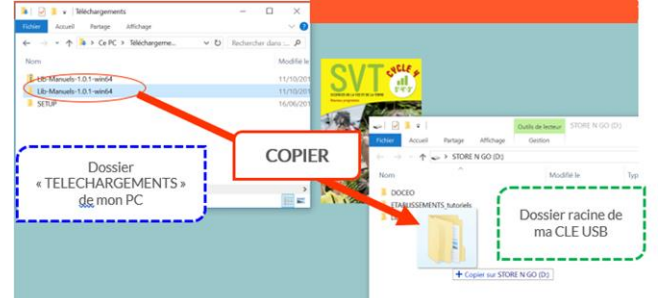

Les manuels téléchargés sur votre PC sont maintenant accessibles depuis la clé USB sans connexion Internet. Vous pouvez aussi déplacer le tout sur un autre ordinateur.

Pour ouvrir votre bibliothèque numérique depuis votre clé USB sans connexion internet, cliquez sur « Lib-manuels.exe »